# MYSQL EN LIGNE DE COMMANDE

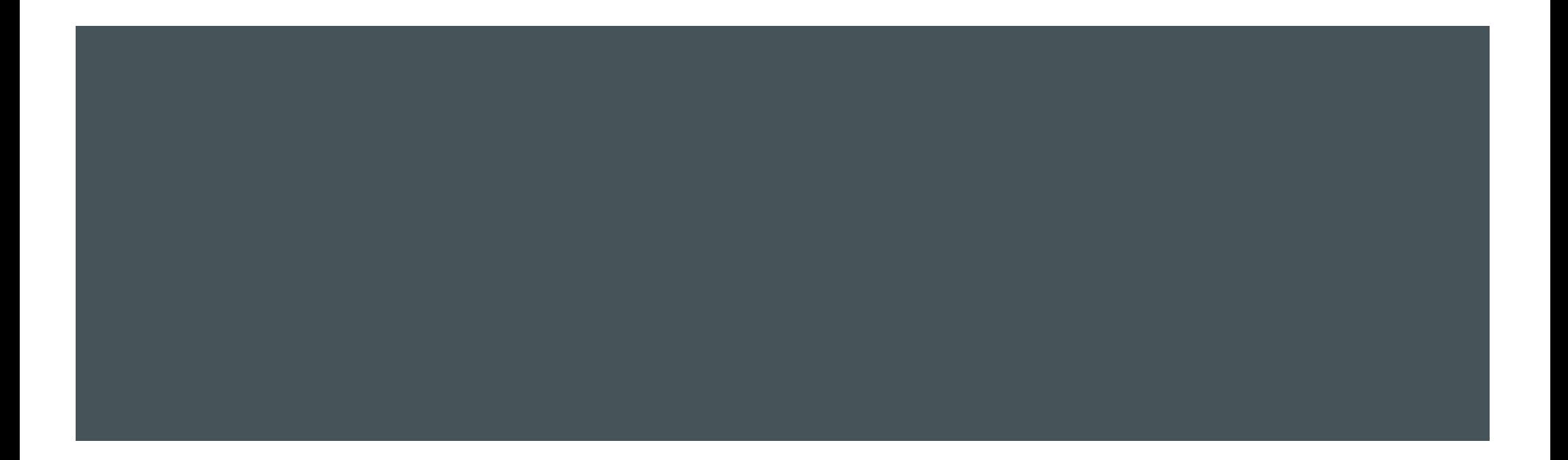

POUELQUES COMMANDES POUR COMMENCER<br>Pour se connecter au serveur MySQL ou MariaDB en mode commande :<br>Pour se connecter au serveur MySQL ou MariaDB en mode commande :<br>Polémarrer le service de base de données

- démarrer le service de base de données
- ouvrir une console
- aller dans le répertoire MySQL
- taper la commande suivante : mysql –h localhost –u root –p
- renseigner le password

## QUELQUES COMMANDES POUR COMMENCER POUELQUES COMMANDES POUR COMMENCER<br>Pour voir toutes les bases gérées par le serveur :<br>Pour voir la taille de toutes les bases ;<br>Pour voir la taille de toutes les bases ;

**show databases;** 

Pour voir la taille de toutes les bases :

SELECT table\_schema "Databases", sum(data\_length + index\_length) / 1024 / 1024<br>
SELECT table\_schema "Databases", sum(data\_length + index\_length) / 1024 / 1024<br>
"Size of DB in MB" FROM information\_schema.TABLES GROUP BY tab WELQUES COMMANDES POUR COMMENCER<br>
ur voir toutes les bases gérées par le serveur :<br>
show databases;<br>
ur voir la taille de toutes les bases :<br>
SELECT table\_schema "Databases", sum(data\_length + index\_length) / 1024 / 1024<br> QUELQUES COMMANDES POUR COMMENCER<br>
Pour voir toutes les bases gérées par le serveur :<br>
In show databases;<br>
Pour voir la taille de toutes les bases :<br>
In SELECT table\_schema "Databases", sum(data\_length + index\_length) / 10

use ecommerce;

Pour lister les tables de la base choisie :

**show tables;** 

POUELQUES COMMANDES POUR COMMENCER<br>Pour voir la taille de toutes les tables de la base ecommerce :<br>Pour voir la taille de toutes les tables de la base ecommerce :<br>Pour voir la taille de toutes les tables", round(((data\_len SELECT table\_name AS "Tables", round(((data\_length + index\_length) / 1024 / 1024), 2)<br>
SELECT table\_name AS "Tables", round(((data\_length + index\_length) / 1024 / 1024), 2)<br>
"Size in MB" FROM information\_schema.TABLES WHE UELQUES COMMANDES POUR COMMENCER<br>
ur voir la taille de toutes les tables de la base ecommerce :<br>
SELECT table\_name AS "Tables", round(((data\_length + index\_length) / 1024 / 1024), 2)<br>
"Size in MB" FROM information\_schema.T "ecommerce"; **QUELQUES COMMANDES POUR COMMENCER**<br>
Pour voir la taille de toutes les tables de la base ecommerce :<br> **EXELECT table\_name AS "Tables", round(((data\_length + index\_length) / 1024 / 1024),<br>
"Size in MB" FROM information\_sche** QUELQUES COMMANDES POUR COMMENO<br>
Pour voir la taille de toutes les tables de la base ecomme<br> **EXECT table\_name AS "Tables", round(((data\_length + "Size in MB" FROM information\_schema.TABLES WHE<br>
"ecommerce";<br>
Pour créer un** QUELQUES COMMANDES POUR COMMENCER<br>
Pour voir la taille de toutes les tables de la base ecommerce :<br> **= SELECT table\_name AS "Tables", round(((data\_length + index\_length) / 1024 / 1024), 2)**<br> **"Size in MB" FROM information\_** Pour voir la taille de toutes les tables de la base ecomm<br>
• SELECT table\_name AS "Tables", round(((data\_length<br>
"Size in MB" FROM information\_schema.TABLES WH<br>
"ecommerce";<br>
Pour créer une base de données nommée asrbd :<br>

POUELQUES COMMANDES POUR COMMENCER<br>Pour créer un nouvel utilisateur nommé asrbd :<br>Pour créer un nouvel utilisateur nommé asrbd :<br>Pour d'antified by 'possured' with smat option; grant all privileges on  $*.*$  to 'asrbd'@'localhost' identified by 'password' with grant option;

Quelques commandes à essayer …

- select user(), current\_date;
- select version();

Pour sauvegarder la base ecommerce, il faut quitter MySQL en tapant quit

Vous revenez alors à l'invite de commande de la console (Windows ou Linux). Ensuite il faut taper la commande suivante : QUELQUES COMMANDES POUR COMMENCER<br>Pour sauvegarder la base ecommerce, il faut quitter MySQL en tapant quit<br>Vous revenez alors à l'invite de commande de la console (Windows ou Linux). Ensuite il<br>faut taper la commande suiva QUELQUES COMMANDES POUR COMMENCER<br>
Pour sauvegarder la base ecommerce, il faut quitter MySQL en tapant quit<br>
Vous revenez alors à l'invite de commande de la console (Windows ou Linux). Ensuite il<br>
faut taper la commande s

revenir à l'invite de commande de la console et taper la commande suivante :

■ mysql –u root –p < ecommerce.sql